**TYPO3 Version 11.1 - What's New** Zusammenfassung der neuen Funktionen, Änderungen und Verbesserungen

> erstellt von: Michael Schams iihersetzt von: Henrietta Kucsovan und Corina Miron

12/March/2021 Creative Commons BY-NC-SA 3.0

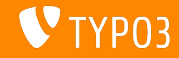

### <span id="page-1-0"></span>**[TYPO3 Version 11.1 - What's New](#page-1-0)**

**Kapitel¸bersicht**

Einführung

[Backend User Interface](#page-10-0)

Änderungen für Integratoren und Entwickler

[Extbase und Fluid](#page-26-0)

[Veraltete/Entfernte Funktionen](#page-28-0)

[Quellen und Autoren](#page-32-0)

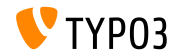

# <span id="page-2-0"></span>Einführung **Fakten**

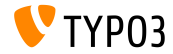

TYPO3 Version 11.1 - What's New

**TYPO3 Version 11.1 - Fakten**

- Veröffentichungsdatum: 23. Februar 2021
- Releasetyp: Sprint Release

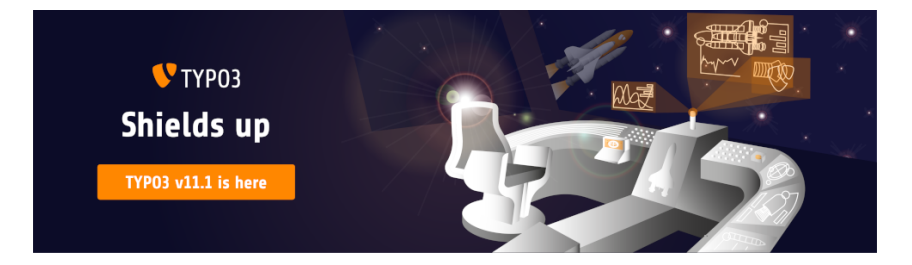

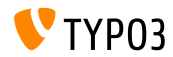

TYPO3 Version 11.1 - What's New

### **Zusammenfassung**

Wir freuen uns, TYPO3 Version 11.1 ankündigen zu können, mit einer in den TYPO3-Core integrierten Multi-Faktor-Authentifizierung und einigen großartigen Verbesserungen der Benutzeroberfläche im Backend.

Perfekt im Zeitplan und wie versprochen, mit allen Features ausgestattet, markiert TYPO3 Version 11.1 einen weiteren Meilenstein auf unserem Weg zum LTS (long-term support) Release sp‰ter in diesem Jahr.

Die Systemvoraussetzungen für dieses Release bleiben die gleichen wie für v11.0. Das Gleiche gilt für unser Support- und Wartungsversprechen.

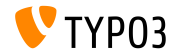

**Systemvoraussetzungen**

- $\blacksquare$  PHP Version 7.4+
- **PHP Einstellungen:** 
	- memory\_limit >= 256M
	- max\_execution\_time >= 240s
	- $max$ \_input\_vars >= 1500
	- Die Kompilieroption --disable-ipv6 darf nicht verwendet werden
- Die meisten von **Doctrine DBAL** unterstützten Datenbankserver funktionieren auch mit TYPO3. Getestete DB-Engines sind zum Beispiel:

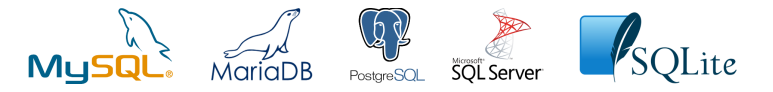

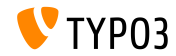

### **Zeitplan für Entwicklung, Support und Wartung**

### **TYPO3 v11**

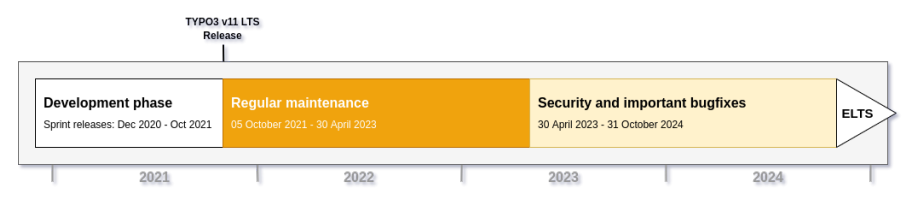

#### **Erweiterter Support (ELTS)**

Die [TYPO3 GmbH](https://typo3.com) bietet weitere Supportmöglichkeiten für TYPO3 v11 LTS auch nach dem 31. Oktober 2024 für bis zu zwei weitere Jahre

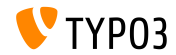

### **TYPO3 v11 Roadmap**

### Voraussichtliche Veröffentlichung und deren Hauptfokus:

- v11.0 22/Dec/2020 New system requirements and breaking changes
- v11.1 23/Feb/2021 Multi-factor authentication
- v11.2 04/May/2021 Link sharing for TYPO3 Backend
- v11.3 13/Jul/2021 (*to be determined*)
- v11.4 07/Sep/2021 Feature freeze
- v11.5 05/Oct/2021 LTS Release (Long-term Support)

<https://typo3.org/cms/roadmap>

<https://typo3.org/article/a-first-glimpse-of-typo3-v11>

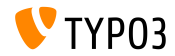

**Installation**

Empfohlene *klassische* Installationsschritte unter Linux/Mac OS X (DocumentRoot ist beispielssweise /var/www/site/htdocs):

\$ cd /var/www/site \$ wget --content-disposition get.typo3.org/11.1 \$ tar xzf typo3\_src-11.1.0.tar.gz \$ cd htdocs  $\text{\$}$  ln -s ../typo3 src-11.1.0 typo3 src \$ ln -s typo3\_src/index.php \$ ln -s typo3\_src/typo3  $$$  touch FIRST INSTALL

Siehe [Installation and Upgrade Guide](https://docs.typo3.org/m/typo3/guide-installation/master/en-us/) für Details zu Microsoft Windows-Systemen.

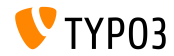

**Installation mit Composer**

- Installation mit [PHP Composer](https://getcomposer.org) unter Linux, macOS, und Windows 10:
	- \$ cd /var/www/site/
	- \$ composer create-project typo3/cms-base-distribution:^11 typo3v11
- Alternativ eine benutzerdefinierte composer. json Datei erstellen und ausführen:
	- \$ composer install
- Das online-Tool [Composer Helper](https://get.typo3.org/misc/composer/helper) macht die Paketauswahl einfach.
- Weitere Details: [Installation and Upgrade Guide.](https://docs.typo3.org/m/typo3/guide-installation/master/en-us/)

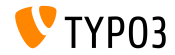

# <span id="page-10-0"></span>Kapitel 1: **Backend User Interface**

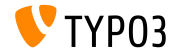

TYPO3 Version 11.1 - What's New

### **Multi-Faktor-Authentizierung**

Wenn aktiviert, Backend-Benutzer können nun einen zweiten Authentifizierungsfaktor zu ihrem Anmeldevorgang hinzufügen (z. B. ein zeitbasiertes Einmalpasswort).

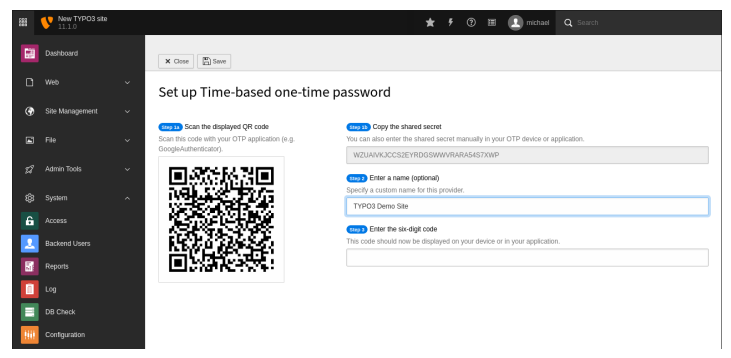

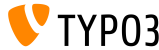

### **Filelist: Verzeichnisbaum**

Die Dateiliste (Backend-Modul "Filelist") wurde optisch überarbeitet und verwendet nun die gleiche leichtgewichtige SVG-Lösung wie der Seitenbaum.

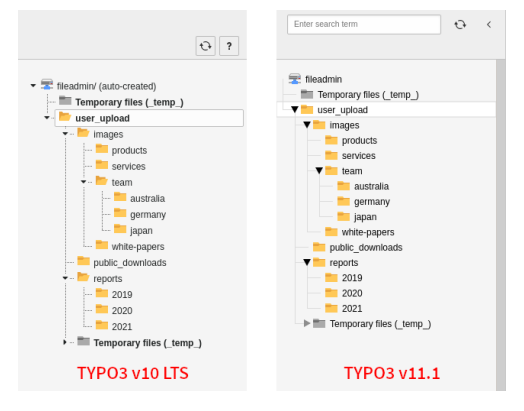

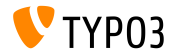

### **[Backend User Interface](#page-10-0)**

**Skalierbare Navigationskomponente**

Backend-Benutzer können nun die Größe des Navigationsbereichs ändern. Das Symbol zum Einklappen/Aufklappen wurde in den Bereich verschoben.

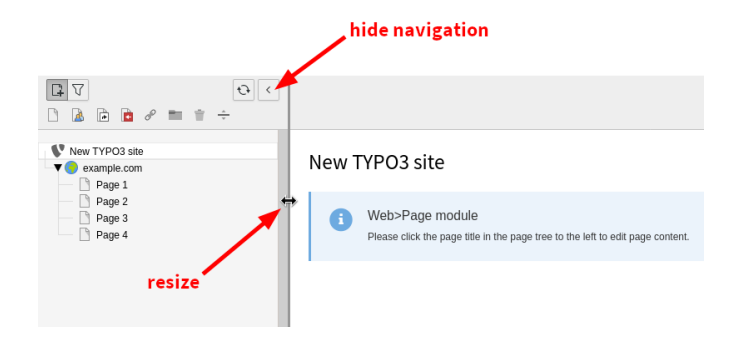

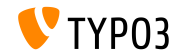

### **[Backend User Interface](#page-10-0)**

#### Backend-Benutzerfilter zurücksetzen

#### Das Modul "Backend Users" verfügt nun über eine Schaltfläche zum Zurücksetzen des Filters.

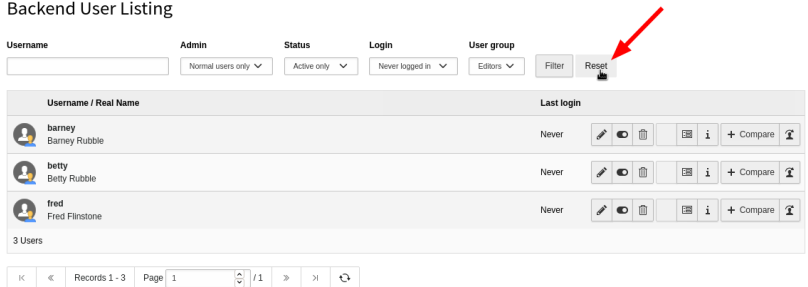

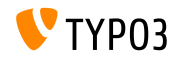

**Backend-Module Menjis** 

In Anlehnung an die [ARIA Best Practices 1.1,](https://www.w3.org/TR/wai-aria-practices-1.1/) können Backend-Benutzer nun mit Hilfe der Tastatur durch das Hauptmodul und das Hilfemenü navigieren. Dies ist ideal für Benutzer von Screenreadern oder anderen Hilfstechnologien.

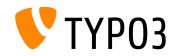

# <span id="page-16-0"></span>Kapitel 2: **Änderungen für Integratoren und Entwickler**

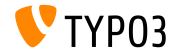

Version 11.1 - What's New

### **Multi-Faktor-Authentifizierung (1)**

- TYPO3 v11.1 bietet Multi-Faktor-Authentifizierung an.
- Der TYPO3 Core enthält standardmäßig zwei MFA-Anbieter::
	- Zeitbasiertes Einmal-Passwort (TOTP)
	- Wiederherstellungscode (*fallback provider*)

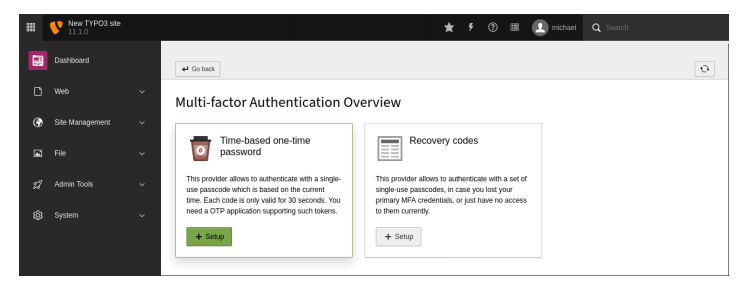

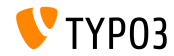

### **Multi-Faktor-Authentizierung (2)**

- Weitere Provider können als TYPO3-Extensions hinzugefügt werden.
- Die Provider verfügen auch über eine Sperrfunktion (z.B. wenn das OTP mehrfach falsch eingegeben wurde).
- Die folgende globale Konfiguration steuert, ob MFA erforderlich ist: \$GLOBALS['TYPO3\_CONF\_VARS']['BE']['requireMFA']
	- 0: MFA ist optional (Standard)
	- 1: MFA ist für alle Benutzer erforderlich
	- 2: MFA ist nur für Nicht-Admin-Benutzer erforderlich
	- 3: MFA ist nur für Admin-Benutzer erforderlich

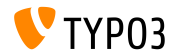

### **Multi-Faktor-Authentizierung (3)**

TSconfig kann verwendet werden, um das MFA-Feld für Backend-Benutzer zu deaktivieren:

setup.fields.mfaProviders.disabled = 1

■ Es ist möglich, die verfügbaren Provider für einige Benutzer oder Gruppen (siehe "Zugriffsrechte/Liste"), oder per TSconfig einzuschränken:

```
auth.mfa.disableProviders := addToList(totp)
```
Die folgende globale Konfiguration kann verwendet werden, um einen Provider zu empfählen:

\$GLOBALS['TYPO3\_CONF\_VARS']['BE']['recommendedMfaProvider']

■ Integratoren können die globale Konfiguration mit TSconfig überschreiben:

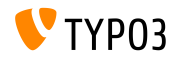

### **Multi-Faktor-Authentizierung (4)**

- Der MFA-API ist noch experimentell und kann sich noch ändern.
- Erweiterungsentwicklern wird empfohlen, sich folgende PHP-Klassen  $\blacksquare$ anzuschauen:

typo3/sysext/core/Classes/Authentication/Mfa/

- Einige Demo-Erweiterungen sind zum Beispiel::
	- [mfa\\_yubikey](https://github.com/derhansen/mfa_yubikey)
	- [mfa\\_hotp](https://github.com/o-ba/mfa_hotp)
	- $\blacksquare$  [mfa\\_webauthn](https://github.com/bnf/mfa_webauthn) (planned to be implemented in the TYPO3 Core in v11 LTS)
- Lesen Sie mehr über die aktuelle API im: [changelog.](https://docs.typo3.org/c/typo3/cms-core/master/en-us/Changelog/11.1/Feature-93526-MultiFactorAuthentication.html)
- Wir brauchen Ihr Feedback! Bitte treten Sie dem Slack-Channel m. #mfa-in-core bei und teilen Sie Ihre Erfahrungen und Anforderungen mit uns.

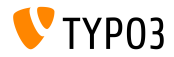

#### **Backend-Routes**

- Backend-Routes können jetzt auf HTTP-Methoden beschränkt werden. (e.g. GET, POST, PUT, DELETE)
- Die optionale Eigenschaft "methods" kann in den folgenden Dateien eingestellt werden:
	- Configuration/Backend/Routes.php
	- Configuration/Backend/Ajax.php
- Beispielsweise:

```
return [
  'my route' => ['path' => '/benni/my-route',
    'methods' => ['POST'].
    'target' => MyVendor\MyPackage\Controller\MyRouteController::class . '::submitAction'
  ]
];
```
■ Es wird keine Beschränkung gebraucht, wenn keine Property gesetzt wird.

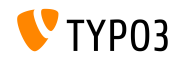

### **Konsolen-Befehlsliste (1)**

- Das TYPO3-Kommandozeilenprogramm instanziert nicht mehr alle verfügbaren Konsolenbefehle wenn ein Benutzer typo3 list ausführt
- Dadurch wird verhindert, dass das CLI-Tool langsamer wird oder die Befehlsliste abbricht (z. B. wenn ein Befehl nicht instanzierbar ist).
- TYPO3-Integratoren erhalten eine schnellere und robustere Befehlsliste.

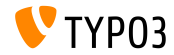

### **Konsolen-Befehlsliste (2)**

- Zwei neue Eigenschaften wurden zum console.command Dependency Injection-Tag (zur Verwendung in der Datei Services.yaml) hinzugefügt:
	- description
	- hidden

Die Beschreibung muss neben dem Befehlsnamen angegeben werden:

```
services:
 My\Namespace\Command\ExampleCommand:
    tags:
      - name: 'console.command'
        command: 'my:example'
        description: 'An example command that demonstrates some stuff'
        hidden: false
```
Autoren von Erweiterungen sollten diese Methode verwenden, anstatt die Beschreibung über \$this->setDescription() zu setzen.

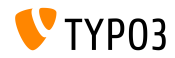

#### **Content Element Wizard**

- Der neue "Neues Inhaltselement"-Assistent unterstützt nun ein Icon-Overlay für jedes Assistenzelement.
- Sehr nützlich für benutzerdefinierte Inhaltselemente, die denselben iconIdentifier mehrfach verwenden.
- Beispielsweise (TSconfig):

```
mod.wizards.newContentElement.wizardItems {
  common.elements {
    my_element {
      iconIdentifier = content-my-icon
      iconOverlay = content-my-icon-overlay
      title = LLL:EXT:my_extension/Resources/Private/Language/ContentTypes.xlf:title
      description = LLL:EXT:my_extension/Resources/Private/Language/ContentTypes.xlf:description
      tt content defValues {
        CType = my_element
      }
    }
  }
}
```
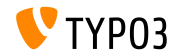

#### **FlexForm Datenverarbeiter**

- Ein neuer Datenprozessor wurde eingeführt: TYPO3\CMS\Frontend\DataProcessing\FlexFormProcessor
- Dies macht FlexForms in Fluid-Vorlagen verfügbar.
- Zum Beispiel (TypoScript):

```
10 = TYPO3\CMS\Frontend\DataProcessing\FlexFormProcessor
10<sub>1</sub>fieldName = my_flexform_field
  as = myOutputVariable
}
```
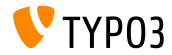

# <span id="page-26-0"></span>Kapitel 3: **Extbase und Fluid**

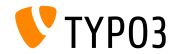

TYPO3 Version 11.1 - What's New

### **[Extbase und Fluid](#page-26-0)**

**TypolinkViewhelper**

- Der ViewHelper <f:link.typolink ...> verfügt über ein neues Argument textWrap, das den Link-Titel umschließt.
- Zum Beispiel:

<f:link.typolink parameter="123" textWrap="<span>|</span>" />

Ausgabe:

<a href="page-123"><span>My page title</span></a>

Hinweis: nicht vergessen, die Anführungszeichen zu löschen: <f:link.typolink parameter="123" textWrap="<span class=\"small\">|</span>" />

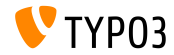

# <span id="page-28-0"></span>Kapitel 4: **Veraltete/Entfernte Funktionen**

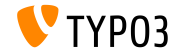

Version 11.1 - What's New

## **[Veraltete/Entfernte Funktionen](#page-28-0)**

**T3Editor**

Der T3Editor wurde in ein benutzerdeniertes HTML-Element umstrukturiert:

<typo3-t3editor-codemirror>

- Dieses Element verfügt über ein neues JavaScript-Modul: TYPO3\CMS\T3editor\Element\CodeMirrorElement
- Die Verwendung der CSS-Klasse "t3editor" ist nun **veraltet**: <textarea class="t3editor"> ... </textarea>

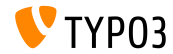

## **[Veraltete/Entfernte Funktionen](#page-28-0)**

**SortableJS**

- Die JavaScript-Bibliothek SortableJS wurde auf sortablejs umbenannt.
- Diese Änderung war aufgrund des Imports von TypeScript-Deklarationen von SortableJS erforderlich.
- Der bisherige Name Sortable wurde als **veraltet** markiert.
- Erweiterungsentwicklern wird empfohlen, die Bibliothek mit ihrem ш. neuen Namen zu verwenden.

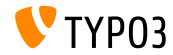

**jQuery in Tooltips**

- Die Übergabe von jQuery-Objekten an die Methoden show() und hide() des Moduls TYPO3/CMS/Backend/Tooltip wurde als **veraltet** markiert.
- Dies führt zu einer Deprecation-Warnung in der Konsole des Browsers.
- Migrationsmöglichkeiten: Ein einzelnes HTMLE1ement oder eine NodeList an die Funktionen ühermitteln.

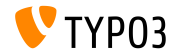

# <span id="page-32-0"></span>Kapitel 5: **Quellen und Autoren**

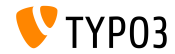

TYPO3 Version 11.1 - What's New

### **[Quellen und Autoren](#page-32-0)**

### **Quellen**

### **TYPO3 News:**

■ <https://typo3.org/project/news/>

### **Release Infos:**

- $\blacksquare$  [https://get.typo3.org/release-notes/11.x/TYPO3\\_CMS\\_11.1.0](https://get.typo3.org/release-notes/11.x/TYPO3_CMS_11.1.0)
- TYP03 v11 ChangeLog
- typo3/sysext/core/Documentation/Changelog/11.1/\*

### **TYPO3 Bug-/Issuetracker:**

■ <https://forge.typo3.org/projects/typo3cms-core>

### **TYPO3 und Fluid Git Repositories:**

- https://git.typo3.org/Packages/TYP03.CMS.git
- https://github.com/TYP03/Fluid

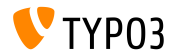

### **[Quellen und Autoren](#page-32-0)**

#### **TYPO3 CMS What's New Team:**

Pierrick Caillon, Richard Haeser, Jigal van Hemert, Henrietta Kucsovan, Corina Miron, Sinisa Mitrovic, Michael Schams und Roberto Torresani

<https://typo3.org/help/documentation/whats-new/>

Lizenziert unter Creative Commons BY-NC-SA 3.0

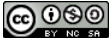

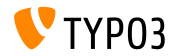

TYPO3 Version 11.1 - What's New